Montage- und Bedienungsanleitung

**Türstation Aufputz mit Ruftaster 1fach** 1266 65/66/67 **Türstation Aufputz mit Ruftaster 3fach** 1267 65/66/67 **Türstation Aufputz mit 2 Ruftastern 3fach** 1268 65/66/67

# **GIRA**

Die Türstation Aufputz ist eine vorgefertigte Einheit und gehört zum Gira Türkommunkations-System.

Am Beispiel der Türstation Aufputz mit Ruftaster 3fach wird der prinzipielle Aufbau der Türstation Aufputz dargestellt.

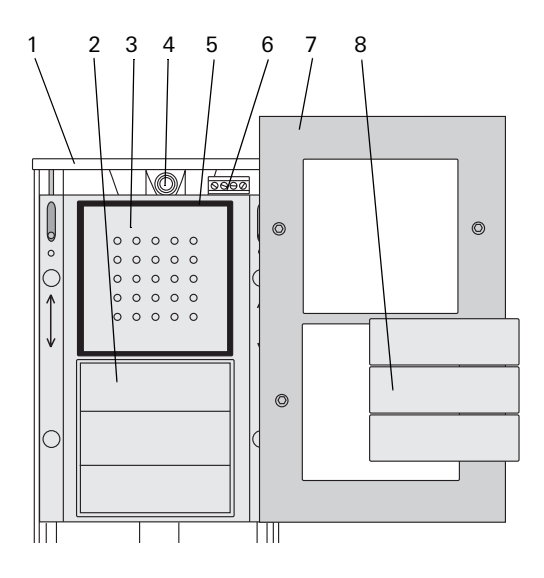

- 1 Gehäuseunterteil
- 2 Ruftaster 3fach
- 3 Sprechabdeckung
- 4 Leitungseinführung
- 5 Dichtungsring
- 6 Anschlussklemmen
- 7 Gehäuseoberteil
- 8 Ruftastenabdeckungen

### **Achtung**

Einbau und Montage elektrischer Geräte dürfen nur durch eine Elektrofachkraft ausgeführt werden.

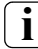

#### **i Geräteplatine verschiebbar**

Die Geräteplatine kann zur Montage und zum Anschluss der Busleitung nach unten verschoben werden.

- 1. Wählen Sie den Montageort aus. Der in das Gehäuseunterteil eingelassene Kabelkanal dient zur Leitungsführung. Dadurch kann die Montagehöhe der Türstation über dem Leitungsauslass variiert werden.
- 2. Zeichnen Sie mit Hilfe der Bohrschablone (ist Teil der Verpackung) die Befestigungslöcher an.
- 3. Bohren Sie die Löcher (6 mm) und setzen Sie die beiliegenden Dübel ein.
- 4. Führen Sie die abgemantelte Bus-Leitung mit ca. 5 mm Mantel in das Gehäuseunterteil ein.
- 5. Befestigen Sie das Gehäuseunterteil mit den beiliegenden Schrauben an der Wand. Schieben Sie die Geräteplatine zum Eindrehen der oberen Schrauben nach unten.
- 6. Schließen Sie den 2-Draht-Bus an die Bus-Klemmen.

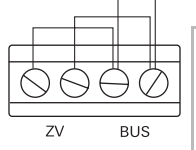

#### **i Ruftastenbeleuchtung abschalten**

Um die Ruftastenbeleuchtung dauerhaft abzuschalten, entfernen Sie die Brücken zwischen BUS und ZV.

- 7. Schieben Sie die Geräteplatine in die obere Position.
- 8. Achten Sie auf den korrekten Sitz des Dichtungsringes der Sprechabdeckung.
- 9. Legen Sie das Gehäuseoberteil auf, drücken Sie es fest an und drücken Sie die Torx-Schrauben ein.

Nachdem Sie alle Geräte (Tür- und Wohnungsstationen, Steuergerät etc.) installiert haben, können Sie das Türkommunikations-System in Betrieb nehmen. Die Inbetriebnahme wird im Systemhandbuch beschrieben, welches dem Steuergerät beiliegt.

#### **Bedienung**

#### **Lautstärkeeinstellung**

Die Lautstärke kann an jeder Türstation individuell eingestellt werden.

Die Lautstärkeeinstellung muss mit zwei Personen durchgeführt werden.

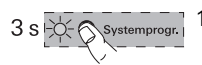

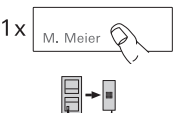

- 1. Starten Sie am **Steuergerät** den Programmiermodus, indem Sie für 3 s die Taste "Systemprogr." drücken, bis die gelbe LED neben der Taste blinkt.
- 2. Drücken Sie an der **Türstation** kurz eine bereits zugeordnete Ruftaste.
- 3. Die zweite Person nimmt an der **Wohnungsstation** den Türruf entgegen (per Hörer oder Sprechtaste) und nimmt Sprechverkehr auf.

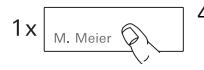

- 4. Drücken Sie an der **Türstation** erneut kurz die Ruftaste.
- 3 Durch die Tastenbetätigung ändert sich während der Sprechverbindung die Lautstärke. Insgesamt gibt es 5 Lautstärkestufen. Mit jeder Ruftastenbetätigung wird die nächsthöhere Lautstärke eingestellt. Ist die lauteste Lautstärkestufe erreicht, wird mit dem nächsten Tastendruck die leiseste Lautstärkestufe eingestellt.

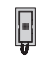

5. Beenden Sie die Sprechverbindung. Die zuletzt eingestellte Lautstärkestufe wird in der Türstation abgespeichert.

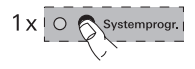

6. Verlassen Sie am **Steuergerät** den Programmiermodus, indem Sie die Taste "Systemprogr." kurz drücken.

#### **Ruf aufbauen (Klingeln)**

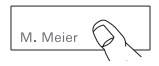

Drücken Sie die Ruftaste, um an der zugeordneten Wohnungsstation einen Rufton auszulösen. Die Tastenbetätigung wird durch einen Quittierton zusätzlich bestätigt.

**Licht schalten (in Verbindung mit einem Schaltaktor)**

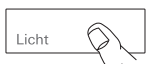

Drücken Sie die Ruftaste, um Licht oder einen anderen Verbraucher über einen zugeordneten Schaltaktor einzuschalten. Die Tastenbetätigung wird durch einen Quittierton zusätzlich bestätigt.

#### **Wechsel der Beschriftungsschilder**

Zum Wechseln der Beschriftungsschilder kann die Ruftastenabdeckung einfach abgehoben werden.

1. Heben Sie, z.B. mit einem Schraubendreher, vorsichtig die Ruftastenabdeckung ab.

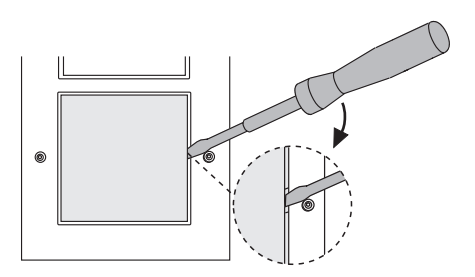

- 2. Wechseln Sie das Beschriftungsschild aus.
- 3. Setzen Sie die Ruftastenabdeckung wieder auf und drücken Sie sie fest an.

Passend gestaltete Beschriftungsschilder bekommen Sie entweder

- über den Gira Beschriftungsservice mittels beiliegender Postkarte oder
- mit der optional erhältlichen Gira Beschriftungssoftware und den dazu passenden Gira Beschriftungsbögen.

#### **Gewährleistung**

Wir leisten Gewähr im Rahmen der gesetzlichen Bestimmungen.

\_\_\_\_\_\_\_\_\_\_\_\_\_\_\_\_\_\_\_\_\_\_\_\_\_\_\_\_\_\_\_\_\_\_\_\_\_\_\_\_\_\_\_

Bitte schicken Sie das Gerät portofrei mit einer Fehlerbeschreibung an unsere zentrale Kundendienststelle.

Gira Giersiepen GmbH & Co. KG Service Center Dahlienstraße 12 D-42477 Radevormwald

Gira Giersiepen GmbH & Co. KG Elektro-Installations-Systeme Postfach 1220 42461 Radevormwald Tel +49 (0) 2195 / 602 - 0 Fax +49 (0) 21 95 / 602 - 339 www.gira.de info@gira.de

# **GIRA**

Montage- und Bedienungsanleitung

Wohnungsstation Aufputz Freisprechen  $1250$   $\ldots$ 

# **GIRA**

Die Wohnungsstation Aufputz Freisprechen ist eine vorgefertigte Einheit und gehört zum Gira Türkommunikations-System.

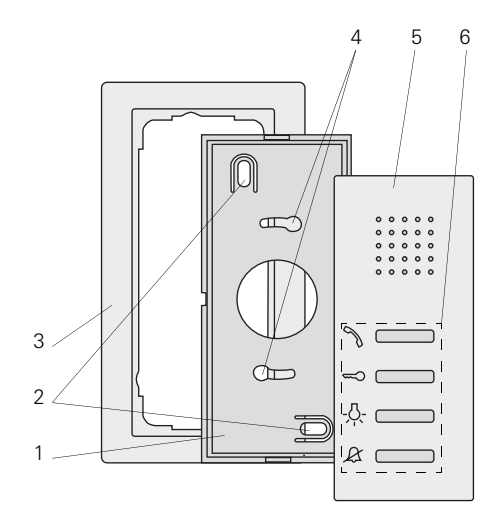

- 1 Montageplatte
- 2 Befestigungslöcher für die Wandmontage
- 3 Abdeckrahmen 2fach ohne Mittelsteg (rahmenlose Installation nur bei Wandmontage möglich)
- 4 Befestigungslöcher für die Dosenmontage
- 5 Gehäuseoberteil
- 6 Bedientasten

## Achtung

Einbau und Montage elektrischer Geräte dürfen nur durch eine Elektrofachkraft ausgeführt werden.

Sie können die Wohnungsstation Aufputz

- auf einer Unterputz- oder Hohlwand-Dose (nur mit Abdeckrahmen),
- direkt auf der Wand oder auf einer Wandleuchtenanschlussdose (mit oder ohne Abdeckrahmen) montieren.

Im Folgenden wird die Montage mit Abdeckrahmen beschrieben. Zur rahmenlosen Montage lassen Sie den Abdeckrahmen einfach weg.

#### Dosenmontage

- 1. Setzen Sie die Montageplatte zusammen mit dem Abdeckrahmen auf die UP-Dose.
- 2. Befestigen Sie die Bodenplatte mit zwei Schrauben auf dem Tragring der Unterputz-Dose.

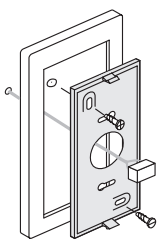

#### Wandmontage

- 1. Entmanteln Sie die Zuleitung wandbündig.
- 2. Legen Sie den Montageort so fest, dass sich die Montageplatte mittig über dem Leitungsauslass befindet und zeichnen Sie die Bohrlöcher an.
- 3. Bohren Sie die beiden Befestigungslöcher und setzen Sie die Dübel ein.
- 4. Befestigen Sie die Bodenplatte zusammen mit dem Abdeckrahmen mit zwei Schrauben auf der Wand.

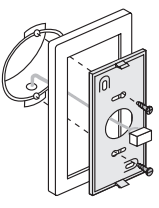

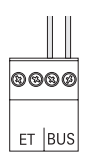

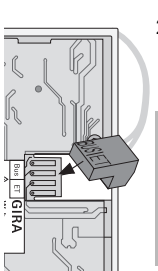

Wenn Sie die Montageplatte an der Wand befestigt haben, wird die Wohnungsstation wie folgt angeschlossen:

- 1. Schließen Sie den 2-Draht-Bus an die BUS-Klemmen und ggf. die Leitungen des Etagenruftasters an die Klemmen ET des Steckverbinders.
- 2. Schieben Sie den Steckverbinder auf die Kontakte der Geräteplatine auf der Rückseite der Wohnungsstation Aufputz.

### Polung beachten

Achten Sie auf die Übereinstimmung der Bezeichnungen BUS und ET auf Steckverbinder und Platine.

3. Schließen Sie jetzt die Wohnungsstation, indem Sie das Gehäuseoberteil auf die Montageplatte aufsetzen und einrasten.

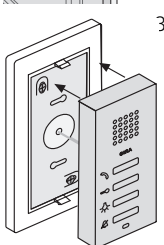

Nachdem Sie alle Geräte (Tür- und Wohnungsstationen, Steuergerät etc.) installiert haben, können Sie das Türkommunikations-System in Betrieb nehmen.

Die Inbetriebnahme wird im Systemhandbuch beschrieben, welches dem Steuergerät beiliegt.

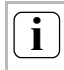

#### **i** Max. Anzahl der Ruftasten

Beachten sie bitte, dass einer Wohnungsstation Aufputz bis zu 15 Ruftasten zugeordnet werden können.

#### Demontage

#### Gerät öffnen

Zum Öffnen der Wohnungsstation drücken Sie den unteren Rasthaken vorsichtig mit einem Schraubendreher senkrecht nach oben.

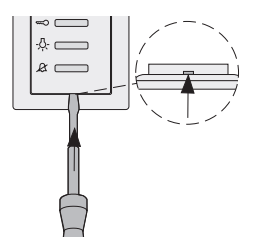

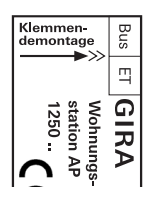

#### Steckklemme abziehen

Der Aufkleber auf der Geräterückseite gibt die Abzugsrichtung der Steckklemme durch einen Pfeil an.

#### Bedienung

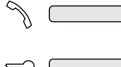

#### Bedientasten

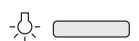

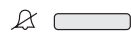

Über die vier Bedientasten der Wohnungsstation Aufputz Freisprechen werden die folgenden Funktionen ausgeführt:

#### Ruf annehmen

Bei eingehendem Ruf blinkt für 2 Minuten die Taste  $\mathcal{R}$ .

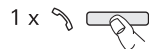

Drücken Sie kurz die Taste \, um den Sprechverkehr mit der Person an der Türstation aufzunehmen. Während des Sprechverkehrs leuchtet die Taste \dauerhaft.

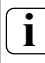

#### **i** Maximale Gesprächsdauer

Die max. Gesprächsdauer beträgt 2 Minuten. Nach Ablauf dieser Zeit wird das Gespräch automatisch beendet.

#### Durchsetzfunktion

Sind an der Türstation die Hintergrundgeräusche so laut, dass ein automatisches Umschalten der Sprechrichtung nicht gewährleistet ist, können Sie an der Wohnungsstation die Durchsetzfunktion nutzen.

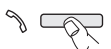

Halten Sie dafür während des Sprechens die Taste  $\mathcal{S}_0$  gedrückt. Für die Dauer des Tastendrucks kann nur von der Wohnungsstation zur Türstation gesprochen werden.

Um das Gespräch von der Türstation wieder freizugeben, lassen Sie die Taste \ wieder los.

#### Ruf beenden

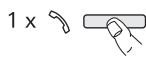

Zum Beenden der Sprechverbindung drücken Sie kurz die Taste  $\searrow$ . Die Beleuchtung der Taste & erlischt.

#### Sprachlautstärke einstellen

Die Sprachlautstärke wird in vier Stufen bei bestehendem Sprechverkehr verändert.

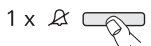

Drücken Sie während des Gespräches kurz die Taste  $\mathcal{A}$ , um die Sprachlautstärke zu erhöhen.

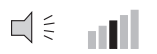

Insgesamt gibt es vier Lautstärkestufen. Mit jeder Tastenbetätigung wird die nächsthöhere Lautstärke eingestellt. Ist die lauteste Stufe erreicht, wird mit dem nächsten Tastendruck die leiseste Lautstärkestufe eingestellt.

#### Tür öffnen

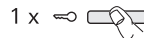

Drücken Sie die Taste  $\approx$  . Bei mehreren Türen wird innerhalb von 2 Minuten der Türöffner angesteuert, von dessen Türstation der Türruf ausgegangen ist. 2 Minuten nach Rufeingang bzw. 30 Sekunden nach Beendigung des Türgespräches erfolgt die Umschaltung auf die Haupttür.

#### Licht schalten (nur in Verbindung mit Schaltaktor)

Drücken Sie die Taste - , um das Licht (z.B. die Außen- oder Treppenhausbeleuchtung) einzuschalten.

#### Ruftonlautstärke einstellen

Die Ruftonlautstärke wird in vier Stufen verändert, wenn kein Sprechverkehr stattfindet.

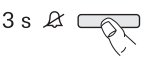

Drücken Sie die Taste  $\cancel{A}$  für ca. 3 Sekunden.

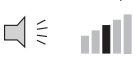

Insgesamt gibt es vier Lautstärkestufen. Mit jeder Tastenbetätigung (3 Sekunden) wird die nächsthöhere Lautstärke eingestellt. Ist die lauteste Stufe erreicht, wird mit dem nächsten Tastendruck die leiseste Lautstärkestufe eingestellt.

#### Rufton abschalten/einschalten

Sie können den Rufton der Wohnungsstation abschalten, wenn kein Sprechverkehr besteht.

Drücken Sie kurz die Taste  $\beta$ , um den Rufton abzuschalten.

Bei abgeschaltetem Rufton leuchtet die Taste  $\cancel{\mathcal{Z}}$ dauerhaft.

Drücken Sie erneut kurz die Taste  $\beta$ , um den 1 x  $\beta$ Rufton wieder einzuschalten.

Die Beleuchtung der Taste  $\cancel{A}$  erlischt.

## Rufton nur bei Bedarf abschalten

Schalten Sie den Rufton nur in Ausnahmefällen ab. Ansonsten besteht die Gefahr, dass das Klingeln z.B. in Notfällen nicht gehört wird.

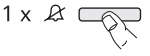

#### Ruftonmelodie einstellen

Die Wohnungsstation Aufputz Freisprechen bietet fünf Ruftonmelodien, die dem Etagenruftaster, den Ruftasten der Türstation oder den Internruftasten weiterer Wohnungsstationen individuell zugeordnet werden können. Dadurch kann z.B. in einem Haushalt mit mehreren Personen, jedem Bewohner eine eigene Türstations-Ruftaste (z.B. Eltern, Kinder) mit individueller Ruftonmelodie zugewiesen werden. Die Ruftonmelodie wird wie folgt eingestellt:

- 1. Lösen Sie den Rufton, dessen Melodie Sie ändern möchten, aus, indem Sie die entsprechende, zuvor eingelernte, Ruftaste drücken.
- 

M. Meier

2. Um die Melodie des zuletzt ausgelösten Ruftones zu ändern, drücken Sie an der Wohnungsstation die Taste  $\alpha$  und halten Sie sie gedrückt.

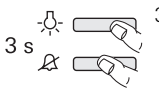

 $\Box$  12345

- 3. Drücken Sie innerhalb von 3 Sekunden zusätzlich die Taste - , und halten Sie beide Tasten gedrückt, bis Sie die neue Ruftonmelodie hören.
- 4. Um die nächste Ruftonmelodie auszuwählen, wiederholen Sie die Schritte 2 und 3.
- 3 Mit jeder Betätigung der Tasten - $\beta$  und  $\beta$ wird eine neue Ruftonmelodie eingestellt. Ist die letzte Ruftonmelodie erreicht, wird mit dem nächsten Tastendruck die erste Melodie eingestellt.

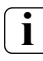

#### **i** Hinweis

Beim Löschen einer Ruftastenzuordnung zur Wohnungsstation, wird die entsprechende Ruftonmelodie auf die Werkseinstellung zurückgesetzt.

#### Gewährleistung

Wir leisten Gewähr im Rahmen der gesetzlichen Bestimmungen.

Bitte schicken Sie das Gerät portofrei mit einer Fehlerbeschreibung an unsere zentrale Kundendienststelle.

\_\_\_\_\_\_\_\_\_\_\_\_\_\_\_\_\_\_\_\_\_\_\_\_\_\_\_\_\_\_\_\_\_\_\_\_\_\_\_\_\_\_

Gira Giersiepen GmbH & Co. KG Service Center Dahlienstraße 12 42477 Radevormwald

Gira Giersiepen GmbH & Co. KG Elektro-Installations-Systeme Postfach 1220 42461 Radevormwald Tel +49 (0) 2195 / 602 - 0 Fax +49 (0) 21 95 / 602 - 339 www.gira.de info@gira.de

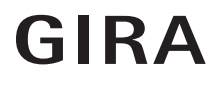

Bedienungsanleitung **Systemhandbuch** 

**Steuergerät Audio** 1287 00

# **GIRA**

#### **Inhaltsverzeichnis**

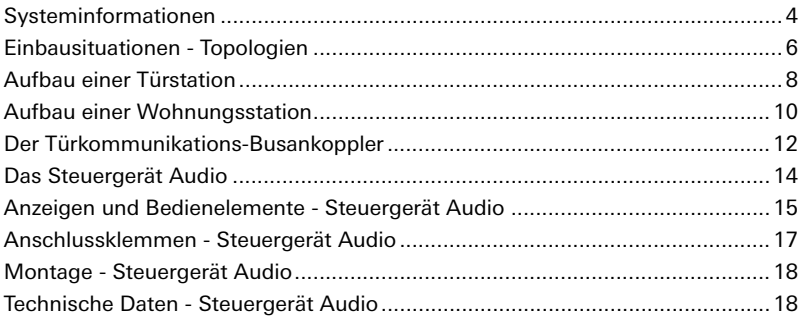

#### **Inbetriebnahme**

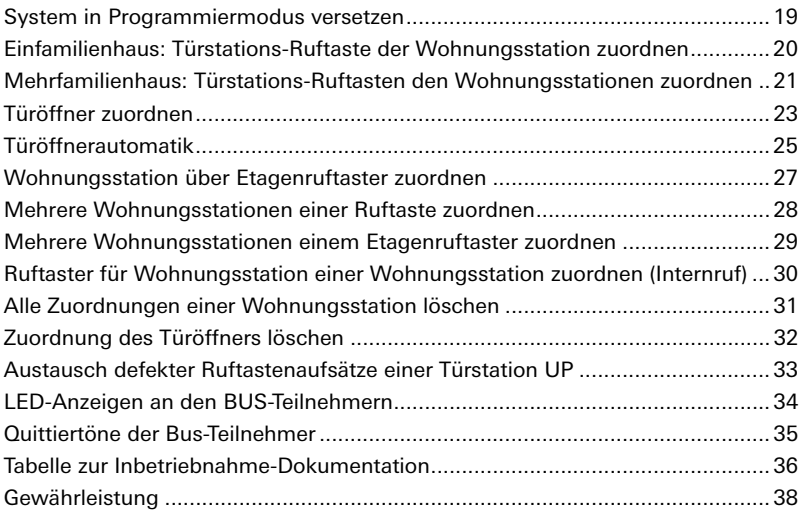

Das Gira Türkommunikations-System arbeitet mit dem Spannungstyp SELV.

Mit dem Steuergerät Audio können in bestimmten Systemkonfigurationen Anlagen mit bis zu 70 Audio-Teilnehmern realisiert werden, z.B. 1 Einbaulautsprecher mit 5 Erweiterungsmodulen und 68 Wohnungsstationen Aufputz Freisprechen. Abhängig von der Systemgröße können pro Ruftaste maximal 3 Wohnungsstationen parallel betrieben werden.

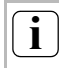

### **i Planungs-Software**

Eine genaue Ermittlung der maximalen Anlagengröße ist mit der Planungs-Software unter www.gira.de möglich.

An den Wohnungsstationen erfolgt eine Ruftonunterscheidung zwischen

- Türruf (ausgelöst durch Ruftaster),
- Etagenruf (ausgelöst durch Etagenruftaster) und
- Internruf (ausgelöst durch Ruftaster für Wohnungsstationen).

#### **Verkabelung und Leitungsführung**

Als Busleitungen können Leitungen mit einem Ader-Durchmesser von 0,6 oder 0,8 mm verwendet werden. Folgende Leitungstypen eignen sich z.B. als Busleitung:

- J-Y(ST)Y (Fernmeldeleitung),
- YR (Klingelmantelleitung),
- A-2Y(L)2Y (Fernmeldekabel)

#### **Leitungslängen bei Audio-Komponenten**

Die maximale Gesamtleitungslänge (verteilt auf mehrere Leitungsstränge) beträgt 700 m.

An jeden Leitungsstrang dürfen maximal 30 Teilnehmer angeschlossen werden.

Die maximalen Leitungslängen der einzelnen Stränge (vom Steuergerät zum letzten Teilnehmer) sind abhängig vom verwendeten Leitungsdurchmesser. Sie betragen für die Audio-Komponenten bei

- 0,6 mm Durchmesser: 170 m,
- 0,8 mm Durchmesser: 300 m.

Lösung "Stichleitung"

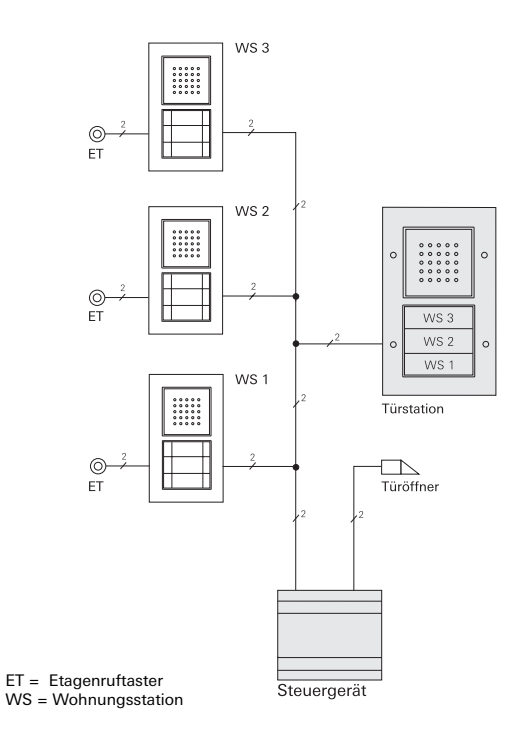

#### Lösung "Durchschleifen"

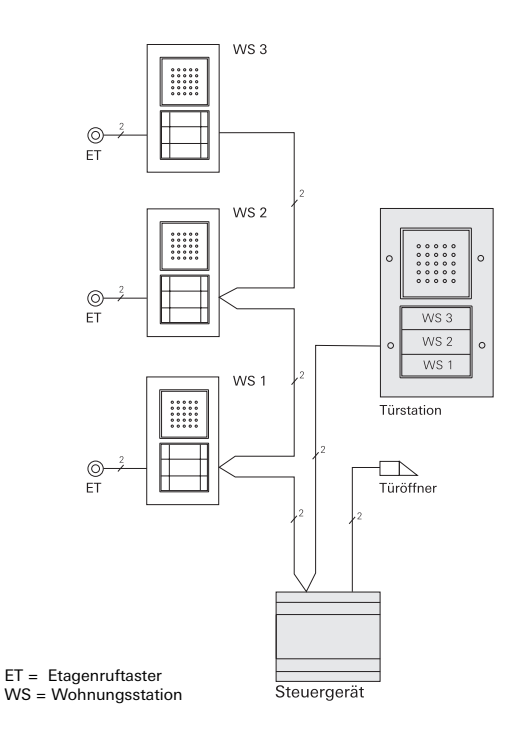

Die Lösung "Durchschleifen" hat den Vorteil, das bei späterer Nachrüstung von Videokomponenten keine Videoverteiler benötigt werden.

Am Beispiel der Türstation Unterputz mit Ruftaster 3fach wird der prinzipielle Aufbau einer Türstation Unterputz dargestellt.

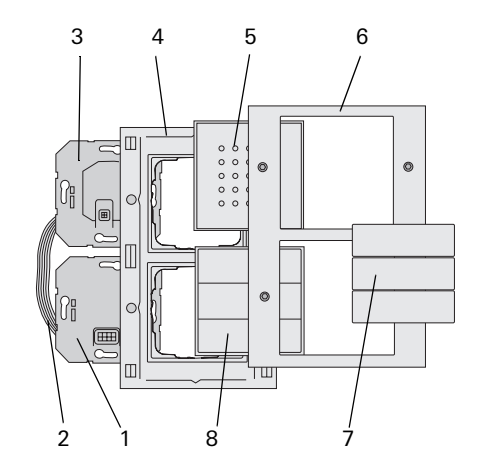

- 1 Türkommunikations-Busankoppler
- 2 Verbindungskabel Audio
- 3 Sprecheinsatz
- 4 TX 44-Rahmen Unterteil (nicht im Lieferumfang)
- 5 Aufsatz Türlautsprecher
- 6 TX\_44-Rahmen Oberteil (nicht im Lieferumfang)
- 7 Ruftastenabdeckungen
- 8 Ruftaster 3fach

Am Beispiel der Türstation Aufputz mit Ruftaster 3fach wird der prinzipielle Aufbau einer Türstation Aufputz dargestellt.

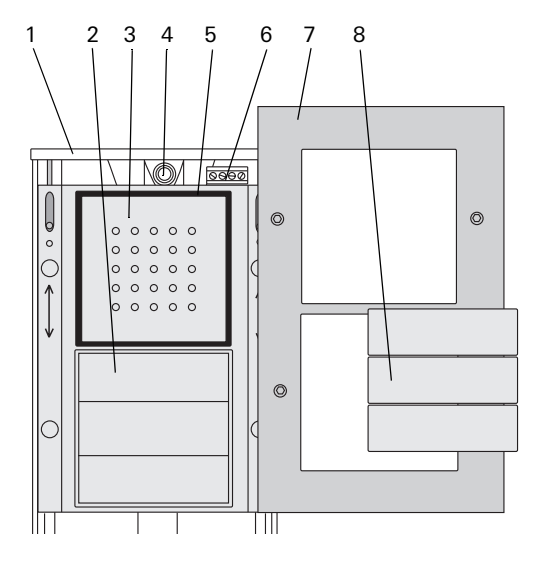

- 1 Gehäuseunterteil
- 2 Ruftaster 3fach
- 3 Sprechabdeckung
- 4 Leitungseinführung
- 5 Dichtungsring
- 6 Anschlussklemmen
- 7 Gehäuseoberteil
- 8 Ruftastenabdeckungen

Am Beispiel der Wohnungsstation Komfort mit Hörer wird der prinzipielle Aufbau einer Wohnungsstation Unterputz dargestellt.

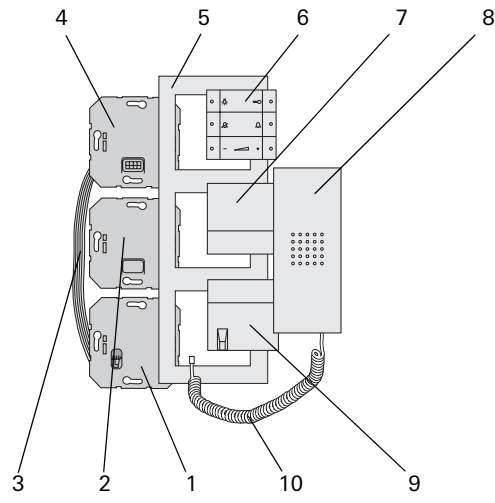

- 1 Hörereinsatz
- 2 Leereinsatz
- 3 Verbindungskabel Audio
- 4 Türkommunikations-Busankoppler
- 5 Abdeckrahmen (nicht im Lieferumfang enthalten)
- 6 Bedientaster
- 7 Höreraufnahme
- 8 Hörer
- 9 Höreraufnahme mit Schnurableitung
- 10 Hörerschnur

In der folgenden Abbildung wird der Aufbau der Wohnungsstation Aufputz Freisprechen dargestellt.

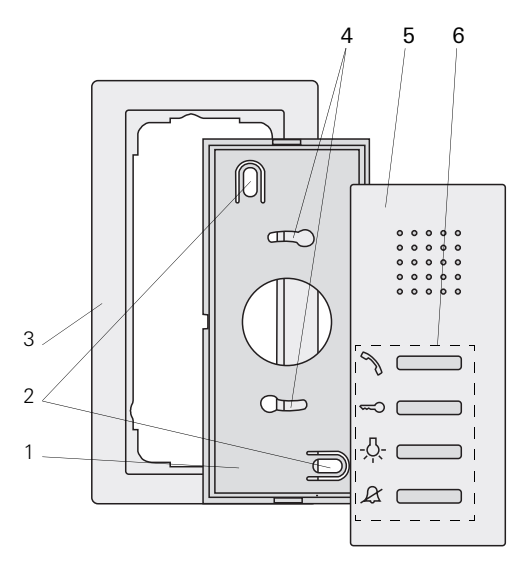

- 1 Montageplatte
- 2 Befestigungslöcher für die Wandmontage
- 3 Abdeckrahmen 2fach ohne Mittelsteg (Abdeckrahmen nicht im Lieferumfang enthalten, rahmenlose Installation nur bei Wandmontage möglich)
- 4 Befestigungslöcher für die Dosenmontage
- 5 Gehäuseoberteil
- 6 Bedientasten

Die Unterputz-Versionen der Tür- und Wohnungsstationen werden über Türkommunikations-Busankoppler an den 2- Draht-Bus angeschlossen.

Der Busankoppler hat die folgenden Anschlüsse:

#### **BUS**

Über die BUS-Klemmen wird der Teilnehmer mit dem 2-Draht-Bus verbunden. Eine Polung muss beim Anschluss nicht beachtet werden, da der Türkommunikations-Bus polungsneutral ist.

#### **Etagenruftaster (ET)**

An die Klemmen ET kann bei den Wohnungsstationen ein beliebiger Taster (Schließer) als Etagenruftaster angeschlossen werden.

Bei den Türstationen kann z.B. ein mechanischer Klingeltaster (Schließer) angeklemmt werden. Dieser verhält sich dann bei der Inbetriebnahme und späteren Bedienung wie ein Ruftaster aus dem Gira Türkommunikations-System.

Die max. Leitungslänge zwischen mechanischem Taster und Türkommunikations-Busankoppler beträgt 20 m.

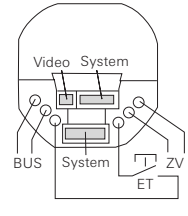

#### **Zusatzversorgung (ZV)**

Die Klemmen ZV haben zwei Funktionen:

- 1. Spannungsversorgung der Ruftastenbeleuchtung an den Türstationen. An den Türstationen sind die Ruftasten permanent beleuchtet. Soll die Ruftastenbeleuchtung dauerhaft abgeschaltet werden, müssen die Brücken zwischen Bus- und ZV-Klemme entfernt werden.
- 2. Zusatz-Spannungsversorgung für Bus-Teilnehmer, die nicht mehr über den 2-Draht-Bus mit Spannung versorgt werden können.

### **i Anschluss einer Zusatz-Spannungsversorgung**

Wird an die ZV-Klemmen eine Zusatz-Spannungsversorgung angeschlossen, müssen die Brücken entfernt werden.

#### **System**

Über diese Steckplätze werden die UP-Einsätze mit dem 6poligen Verbindungskabel Audio miteinander verbunden.

#### **Video**

Über den 2poligen Steckplatz wird der Türkommunikations-Busankoppler mit den UP-Einsätzen der Video-Teilnehmern, wie z.B. TFT-Farbdisplay oder Farbkamera verbunden.

#### **i Gummistopfen auf den Steckplätzen**

Die "zweiten" Steckplätze sind mit einem Gummistopfen verschlossen. Bei Bedarf werden diese Stopfen abgezogen.

Das Steuergerät Audio ist die zentrale Komponente zur Versorgung des Gira Türkommunikations-Systemes. Das Steuergerät Audio übernimmt die folgenden Aufgaben im Gira Türkommunikations-System:

- Bereitstellung der Bus-Spannung (26 V DC ± 2 V) für das Türkommunikations-System.
- Spannungsversorgung der Ruftastenbeleuchtung (max. 15, die Anzahl der versorgbaren Ruftastenbeleuchtungen ist abhängig von der Systemgröße und der Anzahl parallel betriebener Wohnungsstationen).
- Bereitstellung der Türöffner-Ansteuerung inkl. Spannungsversorgung (12 V AC, 1,6 A) des Türöffners.
- Spannungsversorgung eines TK-Gateways.
- Aktivierung des Programmiermodus vom gesamten Türkommunikations-Bussystem.

Weitere Produktmerkmale des Steuergerätes:

- Maximal 70 Teilnehmer, z.B. 1 Einbaulautsprecher mit 5 Erweiterungsmodulen, 68 Wohnungsstationen Aufputz.
- In Abhängigkeit der Systemgröße können bis zu 3 Wohnungsstationen parallel betrieben werden.
- Elektronischer Überlast- und Kurzschlussschutz.
- Elektronischer Übertemperaturschutz.
- LED-Anzeige Überlast/Kurzschluss.
- LED-Betriebsanzeige zur Überprüfung, ob Netzspannung anliegt.
- Einstellbare Aktivierungszeit des Türöffners.

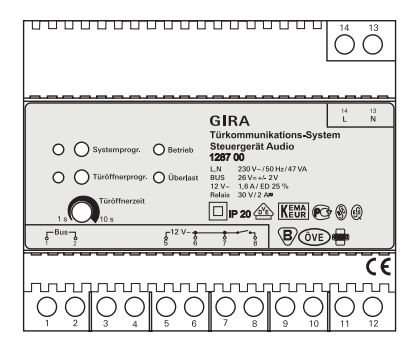

#### **Taste "Systemprogr."**

Durch Drücken der Taste "Systemprogr." (für 3 s) wird das Türkommunikations-System in den Programmiermodus versetzt. Die gelbe LED neben der Programmiertaste zeigt den aktiven Programmiermodus durch Blinken an (s. S. 19).

#### **Taste "Türöffnerprogr."**

Die Taste "Türöffnerprogr." hat zwei Funktionen:

- 1. Türöffner-Programmiermodus einschalten: Wird die Taste "Türöffnerprogr." für 3 s gedrückt, während sich das System im Programmiermodus befindet, wird der Türöffner-Programmiermodus aktiviert (s. S. 23). Die gelbe LED neben der Taste "Türöffnerprogr." zeigt den aktiven Türöffner-Programmiermodus durch Blinken an
- 2. Betätigung des angeschlossenen Türöffners. Durch kurzes Drücken der Taste "Türöffnerprogr." wird der Türöffner für die eingestellte Zeit (Türöffnerzeit) aktiviert. Die gelbe LED neben der Taste "Türöffnerprogr." leuchtet während der Schaltzeit.

#### **Einstellregler "Türöffnerzeit"**

Am Einstellregler "Türöffnerzeit" wird die Aktivierungszeit des Türöffners eingestellt. Die Einstellzeit liegt im Bereich 1 s bis 10 s. Das Potentiometer kann über einen Schraubendreher mit 3 mm Klinge verstellt werden.

#### Anzeige ..Betrieb"

Im störungsfreien Normalbetrieb leuchtet ausschließlich die grüne LED "Betrieb". Sie signalisiert, dass das Gerät mit Netzspannung versorgt wird.

#### **Anzeige "Überlast"**

Das Steuergerät Audio besitzt einen elektronischen Überlastschutz, der die Elektronik des Steuergerätes gegen Kurzschlüsse und Überlast auf der Busleitung schützt.

Der Überlastschutz wird aktiviert, wenn z.B. die Busleitung durch einen Installationsfehler kurzgeschlossen wird oder zu viele Busteilnehmer / Buslasten angeschlossen wurden.

Die rote LED "Überlast" signalisiert sowohl einen Kurzschluss als auch eine Überlast. Die Blinkdauer der LED entspricht der Zeit, für die die Busspannung im Fehlerfall abgeschaltet wird. Nach der Fehlerbehebung blinkt die LED bis zu 20 s weiter. Bei einer dauerhaften Überlast (bzw. Kurzschluss) wird nach der dritten Überlasterkennung die Busspannung für ca. 180 s abgeschaltet. Während dieser Abschaltphase blinken die LED "Systemprogr.", "Türöffnerprogr." und "Überlast".

Nach der Fehlerbehebung blinken die LED bis zu 180 s weiter.

#### **L, N**

Netzanschlussklemmen L und N (AC 230 V, 50 Hz).

#### **Bus**

Ausgang zur Versorgung des Gira Türkommunikationsbusses mit einer geregelten Gleichspannung (26 V DC  $\pm$  2 V, 160 mA).

#### **12 V~**

Der Ausgang 12 V~ dient z.B. zur Spannungsversorgung des Türöffners (Stromaufnahme des Türöffners max. 1,6 A) oder des TK-Gateways.

#### **Relais Türöffner**

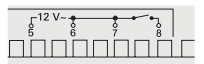

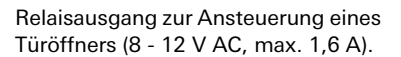

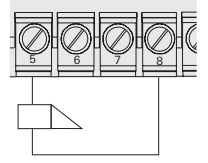

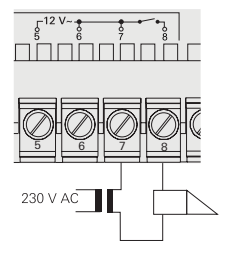

Ein Türöffner mit anderen elektr. Werten (z.B. sehr niederohmig oder 24 V) kann mit zusätzlicher Spannungsversorgung an den Relaiskontakt angeschlossen werden.

## **Achtung**

Einbau und Montage elektrischer Geräte dürfen nur durch eine Elektrofachkraft ausgeführt werden.

Zur tropf- und spritzwassergeschützten Installation befestigen Sie das Steuergerät auf einer Hutschiene in der Verteilung. Der Netz- und Busanschluss erfolgt über Schraubklemmen. Der Netzanschluss muss über einen allpoligen Netzschalter mit min. 3 mm Kontaktöffnung erfolgen.

Die Lüftungsschlitze des Steuergerätes müssen frei bleiben.

#### **Technische Daten - Steuergerät Audio**

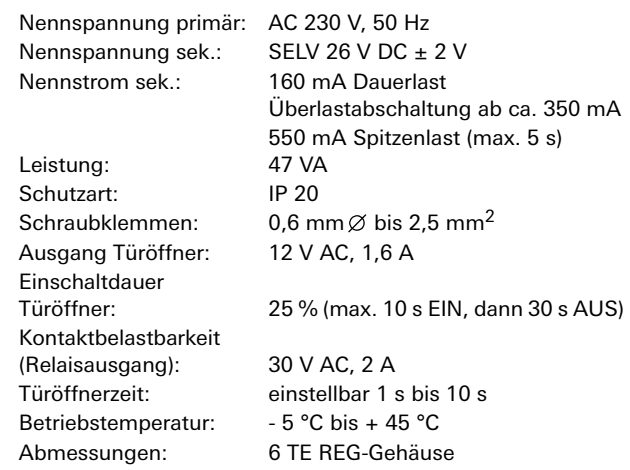

Für die Inbetriebnahme wird das Gira Türkommunikations-System in den Programmiermodus versetzt:

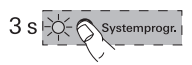

- 1. Drücken Sie am Steuergerät für 3 s die Taste "Systemprogr.".
- 3 Die gelbe LED neben der Programmiertaste blinkt (Blinkfrequenz 1 Hz) nach der Tastenbetätigung und zeigt den aktiven Programmiermodus an.

Das System ist nun für ca. 7 min. im Programmiermodus. Mit jeder Inbetriebnahme-Tastenbetätigung an einer Tür- oder Wohnungsstation wird die Dauer wieder auf ca. 7 min. gesetzt.

### **i LED-Anzeige an den BUS-Teilnehmern**

Der aktive Programmiermodus wird auch durch die LED verschiedener BUS-Teilnehmer, wie z.B. der Wohnungsstation Freisprechen, der Wohnungsstation Komfort mit Hörer oder der Wohnungsstation Aufputz Freisprechen signalisiert. Eine Übersicht über die LED-Anzeigen finden Sie auf S. 34.

#### **Programmiermodus beenden**

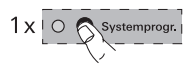

- 1. Drücken Sie am Steuergerät kurz die Taste "Systemprogr.", um den Programmiermodus zu beenden.
- 3 Die gelbe LED erlischt.

#### **Inbetriebnahme-Dokumentation**

Zur Dokumentation der den Ruftasten zugeordneten Wohnungsstationen nutzen Sie bitte die Tabelle auf [S. 36](#page-53-0). Tragen Sie dort die Namen bzw. Wohnungen in der Reihenfolge ein, in der Sie später die Wohnungsstationen zuordnen.

#### **Einfamilienhaus: Türstations-Ruftaste der Wohnungsstation zuordnen**

Um eine Türstations-Ruftaste einer Wohnungsstation zuzuordnen, gehen Sie bitte wie folgt vor:

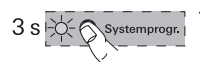

1. Drücken Sie am Steuergerät für 3 s die Taste "Systemprogr.", um den Programmiermodus zu starten (s. S. 19).

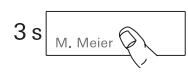

- 2. Drücken Sie an der Türstation für 3 s die Ruftaste, bis Sie einen kurzen Quittierton hören.
- 3 Sie hören einen langen Quittierton.

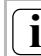

#### **i Taste nach 3 s loslassen**

Wird die Tastenbetätigung nach dem ersten Quittierton nicht beendet, werden nach weiteren 3 s alle Zuordnungen der jeweiligen Tür- bzw. Wohnungsstation gelöscht.

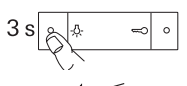

- 3. Drücken Sie an der Wohnungsstation für 3 s die Taste , bis Sie einen kurzen Quittierton hören.
- 3 Ein langer Quittierton zeigt die erfolgreiche Zuordnung an. Drei kurze Quittiertöne signalisieren eine fehlerhafte Zuordnung. Möglicherweise ist der Speicher der Wohnungsstation bereits belegt. Es können max. 10 Ruftasten einer Wohnungsstation zugeordnet werden (Wohnungsstation Aufputz Freisprechen max. 15 Ruftasten).

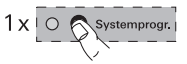

- 4. Drücken Sie am Steuergerät die Taste "Systemprogr.", um den Programmiermodus zu beenden.
- 5. Führen Sie einen Funktionstest durch.

#### **Mehrfamilienhaus: Türstations-Ruftasten den Wohnungsstationen zuordnen**

Um die Türstations-Ruftasten den entsprechenden Wohnungsstationen zuzuordnen, gehen Sie bitte wie folgt vor:

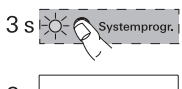

M. Meier

 $\Box \equiv$ 

- 1. Drücken Sie am Steuergerät für 3 s die Taste "Systemprogr.", um den Programmiermodus zu starten (s. S. 19).
- 2. Drücken Sie an der Türstation für jeweils 3 s die Ruftasten, bis Sie einen kurzen Quittierton hören. Wichtig: Drücken Sie die Ruftasten in der Reihenfolge, in der später die Wohnungsstationen zugeordnet werden.
- 3 Sie hören einen langen Quittierton.

### **i Taste nach 3 s loslassen**

Wird die Tastenbetätigung nach dem ersten Quittierton nicht beendet, werden nach weiteren 3 s alle Zuordnungen der jeweiligen Tür- bzw. Wohnungsstation gelöscht.

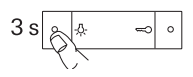

- 3. Gehen Sie zur Wohnungsstation, deren Ruftaste Sie als erstes an der Türstation gedrückt haben. Drücken Sie an dieser Wohnungsstation für 3 s die Taste  $-\bigcirc$ . bis Sie einen kurzen Quittierton hören.
- $\Box \cong$
- 3 Ein langer Quittierton zeigt die erfolgreiche Zuordnung an. Drei kurze Quittiertöne signalisieren eine fehlerhafte Zuordnung. Möglicherweise ist der Speicher der Wohnungsstation bereits belegt. Es können max. 10 Ruftasten einer Wohnungsstation zugeordnet werden (Wohnungsstation Aufputz Freisprechen max. 15 Ruftasten).

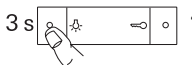

4. Gehen Sie zur Wohnungsstation, deren Ruftaste Sie als zweites an der Türstation gedrückt haben. Drücken Sie an dieser Wohnungsstation für 3 s die Taste  $-\mathcal{Q}_r$ , bis Sie einen kurzen Quittierton hören.

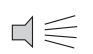

3 Ein langer Quittierton zeigt die erfolgreiche Zuordnung an.

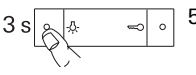

5. Gehen Sie zu den weiteren Wohnungsstationen und drücken Sie dort jeweils für 3 s die Taste  $-\bigotimes_{r}$ , bis Sie einen kurzen Quittierton hören.

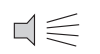

3 Ein langer Quittierton zeigt die erfolgreiche Zuordnung an.

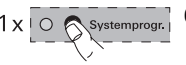

- 6. Nachdem Sie alle Wohnungsstationen zugeordnet haben, drücken Sie am Steuergerät die Taste "Systemprogr.", um den Programmiermodus zu beenden.
- 7. Führen Sie einen Funktionstest durch.

#### **i Max. Ruftastenanzahl pro Arbeitsschritt**

Es können max. 20 Ruftasten pro Arbeitsschritt zwischengespeichert werden. Sollen mehr als 20 Ruftasten zugeordnet werden, müssen zunächst die ersten 20 Ruftasten gedrückt und dann den Wohnungsstationen zugeordnet werden. Anschließend können die restlichen Ruftasten zugeordnet werden.

Der an das Steuergerät angeschlossene Türöffner wird der "Haupt"-Türstation zugeordnet. Er wird aktiviert, wenn an einer Wohnungsstation die Taste  $\approx$  spontan, auch ohne vorheriges Gespräch, gedrückt wird.

Der Türöffner einer "Neben"-Tür wird an den Schaltaktor angeschlossen. Er kann über die Taste  $\approx$  aktiviert werden, wenn vorher von der Türstation der "Neben"-Tür ein Türruf ausgegangen ist. 2 min nach dem Türruf bzw. 30 s nach dem Türgespräch erfolgt die Umschaltung auf die "Haupt"-Tür.

#### **Türöffner der "Haupt"-Tür zuordnen**

Der an das Steuergerät angeschlossene Türöffner wird wie folgt auf die zugehörige Türstation programmiert:

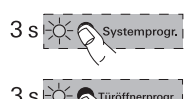

- 1. Drücken Sie am Steuergerät für 3 s die Taste "Systemprogr.", um den Programmiermodus zu starten (s. S. 19).
- 2. Drücken Sie am Steuergerät für 3 s die Taste "Türöffnerprogr.", um den Türöffner-Programmiermodus zu starten.
- 3 Die LED neben der Taste "Türöffnerprogr." blinkt.

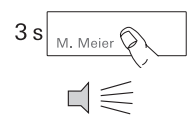

- 3. Drücken Sie an der Türstation für 3 s eine beliebige Ruftaste, bis sie einen kurzen Quittierton hören.
- 3 Ein langer Quittierton bestätigt die erfolgreiche Zuordnung. Zusätzlich wird der am Steuergerät angeschlossene Türöffner für die eingestellte Zeit angesteuert.

Um dem Türöffner weitere Türstationen zuzuordnen (max. 3), wiederholen Sie an der nächsten Türstation den Schritt 3.

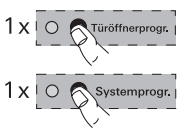

- 4. Drücken Sie am Steuergerät die Taste "Türöffnerprogr.", um den Türöffner-Programmiermodus zu beenden.
- 5. Drücken Sie am Steuergerät die Taste "Systemprogr.", um den Programmiermodus zu beenden.

#### **Türöffner der "Neben"-Tür zuordnen**

Der an den Schaltaktor angeschlossene Türöffner wird wie folgt auf die zugehörige Türstation programmiert:

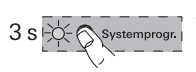

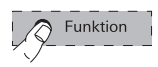

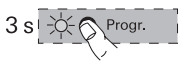

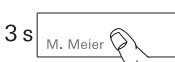

- 1. Drücken Sie am Steuergerät für 3 s die Taste "Systemprogr.", um den Programmiermodus zu starten (s. S. 19).
- 2. Drücken Sie am Schaltaktor mehrfach kurz die Taste "Funktion", bis die LED "Türöffner" blinkt.
- 3. Drücken Sie am Schaltaktor für 3 s die Taste "Progr.", bis die gelbe LED neben der Taste "Progr." blinkt.
- 4. Drücken Sie an der Türstation für 3 s eine beliebige Ruftaste, bis Sie einen kurzen Quittierton hören.

### **i Taste nach 3 s loslassen**

Wird die Tastenbetätigung nach dem ersten Quittierton nicht beendet, werden nach weiteren 3 s alle Zuordnungen der jeweiligen Tür- bzw. Wohnungsstation gelöscht.

$$
\mathbf{p} \in
$$

3 Ein langer Quittierton bestätigt die erfolgreiche Zuordnung. Der Türöffner wird für die eingestellte Zeit angesteuert.

Um weitere Türstationen dem gleichen Türöffner zuzuordnen, wiederholen Sie an der nächsten Türstation den Schritt 4.

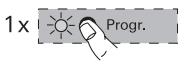

- 5. Drücken Sie am Schaltaktor kurz die Taste "Progr.", um den Programmier-Modus des Schaltaktors zu beenden.
- 3 Die LED der Taste "Progr." erlischt. Die LED der zuletzt angewählten Funktion (hier "Türöffner") blinkt weiter, bis der Programmiermodus am Steuergerät beendet wird.

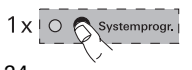

6. Drücken Sie am Steuergerät die Taste "Systemprogr.", um den Programmiermodus zu beenden.

#### **i Wohnungsstation Freisprechen und Komfort**

Die Funktion "Türöffnerautomatik" wird nur von der Wohnungsstation Freisprechen und der Wohnungsstation Komfort mit Hörer unterstützt.

Die Türöffnerautomatik wird z.B. in Arztpraxen eingesetzt, wenn nach Betätigung einer Türstations-Ruftaste automatisch der Türöffner angesteuert werden soll. Bei aktivierter Türöffnerautomatik wird ca. 4 Sekunden nach Auslösung des Türrufes der Türöffner angesteuert, welcher der anrufenden Türstation zugeordnet ist. Sind im System mehrere Türstationen vorhanden, wirkt die Automatik automatisch auf den Türöffner der Türstation, von der der Türruf ausgelöst wurde. Vor der Nutzung muss die Türöffnerautomatik zunächst freigeschaltet werden:

#### **Funktion "Türöffnerautomatik" freischalten/sperren**

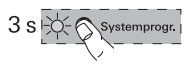

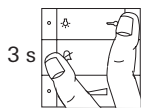

- 1. Drücken Sie am Steuergerät für 3 s die Taste "Systemprogr.", um den Programmiermodus zu starten (s. S. 19).
- 2. Drücken Sie an der Wohnungsstation für ca. 3 Sekunden gleichzeitig die Tasten  $\mathcal{L}$  und  $\infty$ . Mit dieser Tastenbetätigung können Sie den Status der Türöffnerautomatik (frei oder gesperrt) umschalten
- 3 Leuchtet die LED  $\approx$  zur Bestätigung lang, ist die Funktion "Türöffnerautomatik" freigeschaltet. Leuchtet die LED  $\approx$  zur Bestätigung kurz, ist die Funktion "Türöffnerautomatik" gesperrt.

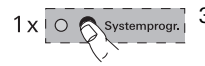

3. Drücken Sie am Steuergerät die Taste "Systemprogr.", um den Programmiermodus zu beenden.

Wenn die Funktion "Türöffnerautomatik" freigeschaltet ist, können Sie die Türöffnerautomatik bei Bedarf an der Wohnungsstation wie folgt aktivieren:

#### **Türöffnerautomatik aktivieren**

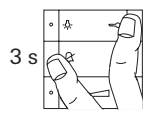

- 1. Drücken Sie an der Wohnungsstation für ca. 3 Sekunden gleichzeitig die Tasten  $\cancel{\mathcal{L}}$  und  $\approx$  . um die Türöffnerautomatik zu aktivieren.
- Bei aktivierter Türöffnerautomatik leuchtet die LED  $\approx$   $\circ$ dauerhaft. Der Türöffner wird nach Betätigung einer Türstations-Ruftaste automatisch angesteuert.

#### **Türöffnerautomatik deaktivieren**

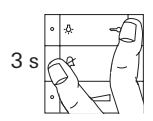

- 1. Drücken Sie an der Wohnungsstation für ca. 3 Sekunden gleichzeitig die Tasten  $\&$  und  $\approx$  . um die Türöffnerautomatik zu deaktivieren.
	- $Die UP \approx 2$  erlischt. Die Türöffnerautomatik ist nicht mehr aktiv.

#### **i Verhalten nach einem Spannungsausfall**

Der Freigabe-Status der Türöffnerautomatik bleibt nach einem eventuellen Spannungsausfall erhalten.

Die Tüöffnerautomatik wird in diesem Fall aus Sicherheitsgründen deaktiviert und muss bei Bedarf neu aktiviert werden.

#### **Wohnungsstation über Etagenruftaster zuordnen**

Besteht während der Inbetriebnahme kein Zugang zur Wohnung, können Sie die Wohnungsstation auch über einen angeschlossenen Etagenruftaster zuordnen:

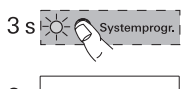

- M. Meier
- 1. Drücken Sie am Steuergerät für 3 s die Taste "Systemprogr.", um den Programmiermodus zu starten (s. S. 19).
- 2. Drücken Sie an der Türstation für 3 s die Ruftaste, die der Wohnungsstation zugeordnet werden soll, bis Sie einen kurzen Quittierton hören.
	- 3 Sie hören einen langen Quittierton.

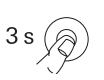

 $\Box \equiv$ 

- 3. Gehen Sie zum Etagenruftaster der Wohnungsstation, die zugeordnet werden soll. Drücken Sie den Etagenruftaster für 3 s, bis Sie einen kurzen Quittierton hören.
- 3 Ein langer Quittierton zeigt die erfolgreiche Zuordnung an.

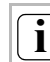

## **i Nur bei direkt angeschlossener Wohnungsstation möglich**

Bei mehreren parallelen Wohnungsstationen lässt sich nur die Wohnungsstation über den Etagenruftaster einlernen, die direkt an den Etagenruftaster angeschlossen ist.

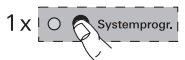

4. Drücken Sie am Steuergerät die Taste "Systemprogr.", um den Programmiermodus zu beenden.

Sollen bei der Betätigung eines Türstatios-Ruftasters mehrere Wohnungsstationen gleichzeitig gerufen werden, kann eine Ruftaste wie folgt mehreren Wohnungsstationen zugeordnet werden:

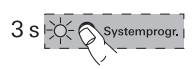

1. Drücken Sie am Steuergerät für 3 s die Taste "Systemprogr.", um den Programmiermodus zu starten (s. S. 19).

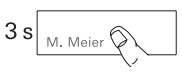

2. Drücken Sie an der Türstation für 3 s die Ruftaste, der die Wohnungsstationen zugeordnet werden sollen, bis Sie einen kurzen Quittierton hören.

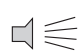

3 Sie hören einen langen Quittierton.

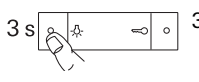

3. Gehen Sie zur ersten Wohnungsstation. Drücken Sie für 3 s die Taste  $-\bigcirc$ . bis Sie einen kurzen Quittierton hören.

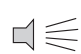

3 Ein langer Quittierton zeigt die erfolgreiche Zuordnung an.

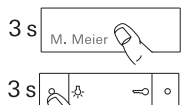

4. Gehen Sie zur Türstation und drücken Sie erneut für 3 s die Ruftaste.

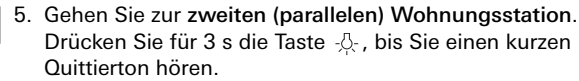

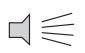

- 3 Ein langer Quittierton zeigt die erfolgreiche Zuordnung an.
- 6. Wiederholen Sie die Arbeitsschritte 4 + 5, um eine weitere parallele Wohnungsstation der Ruftaste zuzuordnen.

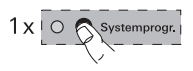

- 7. Drücken Sie am Steuergerät die Taste "Systemprogr.", um den Programmiermodus zu beenden.
- 8. Führen Sie einen Funktionstest durch.

#### **Mehrere Wohnungsstationen einem Etagenruftaster zuordnen**

Sollen bei der Betätigung eines Etagenruftasters mehrere Wohnungsstationen gleichzeitig gerufen werden, kann ein Etagenruftaster wie folgt mehreren Wohnungsstationen zugeordnet werden:

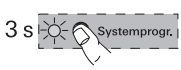

1. Drücken Sie am Steuergerät für 3 s die Taste "Systemprogr.", um den Programmiermodus zu starten (s. S. 19).

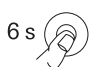

2. Drücken Sie für 6 s den an die Wohnungsstation 1 angeschlossenen Etagenruftaster. Nach 3 s hören Sie eine kurzen Quittierton. Halten Sie die Taste für weitere 3 s gedrückt, bis Sie einen langen Quittierton hören.

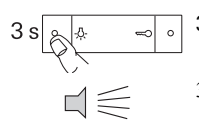

- 3. Drücken Sie an der Wohnungsstation 2 für 3 s die Taste  $\sqrt{2}$ , bis Sie einen kurzen Quittierton hören.
- 3 An der Wohnungsstation 2 bestätigt ein langer Quittierton den erfolgreichen Einlernvorgang.

Um eine weitere Wohnungsstation zuzuordnen, wiederholen Sie die Prozedur ab Schritt 2.

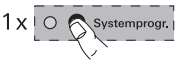

- 4. Drücken Sie am Steuergerät kurz die Taste "Systemprogr.", um den Programmiermodus zu beenden.
- 5. Führen Sie einen Funktionstest durch. Beim Drücken des Etagenruftasters klingeln alle zugeordneten Wohnungsstationen.

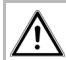

#### **Etagenruftaster nicht parallel anschließen**

Ein Etagenruftaster darf nicht parallel an mehrere Wohnungsstationen angeschlossen werden.

#### **Ruftaster für Wohnungsstation einer Wohnungsstation zuordnen (Internruf)**

Mit dem optional erhältlichen Ruftaster für Wohnungsstationen können Sie die sogenannte Internruf-Funktion realisieren. Über den Internruf kann eine Sprechverbindung zwischen zwei Wohnungsstationen aufgebaut werden. Um die Ruftaste einer Wohnungsstation einer anderen Wohnungsstation (z.B. im Hobbyraum) zuzuordnen, gehen Sie bitte wie folgt vor:

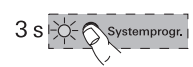

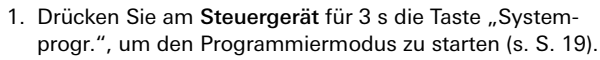

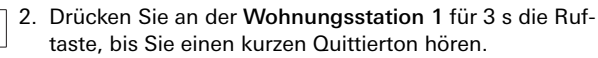

3 Sie hören einen langen Quittierton.

#### **i Taste nach 3 s loslassen**

Wird die Tastenbetätigung nach dem ersten Quittierton nicht beendet, werden nach weiteren 3 s alle Zuordnungen der jeweiligen Tür- bzw. Wohnungsstation gelöscht.

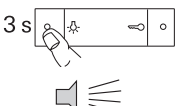

- 3. Drücken Sie an der Wohnungsstation 2 für 3 s die Taste  $\cdot$  bis Sie einen kurzen Quittierton hören.
- 3 Ein langer Quittierton zeigt die erfolgreiche Zuordnung an. Drei kurze Quittiertöne signalisieren eine fehlerhafte Zuordnung. Möglicherweise ist der Speicher der Wohnungsstation bereits belegt. Es können max. 10 Ruftasten einer Wohnungsstation zugeordnet werden (Wohnungsstation Aufputz Freisprechen max. 15 Ruftasten).

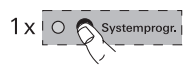

- 4. Drücken Sie am Steuergerät die Taste "Systemprogr.", um den Programmiermodus zu beenden.
- 5. Führen Sie einen Funktionstest durch.

#### **Alle Zuordnungen einer Wohnungsstation löschen**

Eine bereits zugeordnete Wohnungsstation wird wie folgt gelöscht:

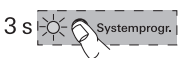

1. Drücken Sie am Steuergerät für 3 s die Taste "Systemprogr.", um den Programmiermodus zu starten (s. S. 19).

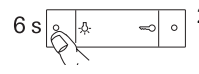

2. Drücken Sie an der Wohnungsstation, deren Zuordnungen gelöscht werden sollen, für 6 s die Taste . Nach 3 s hören Sie einen kurzen Quittierton. Halten Sie die Taste für weitere 3 s gedrückt bis Sie einen langen Quittierton hören.

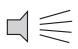

3 Der lange Quittierton bestätigt den erfolgreichen Löschvorgang.

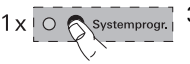

3. Drücken Sie am Steuergerät die Taste "Systemprogr.", um den Programmiermodus zu beenden.

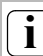

#### **i Löschen nur direkt möglich**

Das Löschen der Zuordnung von Ruftaste zu Wohnungsstation ist nicht über den Etagenruftaster möglich. Das Löschen der Zuordnung kann nur an der Taste -... der Wohnungsstation erfolgen.

#### **Türöffner am Steuergerät Audio**

Um eine bestehende Zuordnung zwischen dem am Steuergerät angeschlossenen Türöffner und der Türstation zu löschen, ist folgendermaßen vorzugehen:

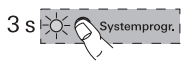

1. Drücken Sie am Steuergerät für 3 s die Taste "Systemprogr.", um den Programmiermodus zu starten (s. S. 19).

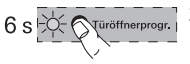

2. Drücken Sie am Steuergerät für 6 s die Taste "Türöffnerprogr.", um alle Zuordnungen vom Steuergerät zu den Türstationen zu löschen. Nach 3 s beginnt die LED zu blinken. Halten Sie die Taste für weitere 3 s gedrückt, bis die LED neben der Programmiertaste "Türöffnerprogr." schnell blinkt.

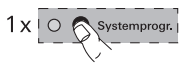

3. Drücken Sie am Steuergerät die Taste "Systemprogr.", um den Programmiermodus zu beenden.

#### **Türöffner am Schaltaktor**

Um eine bestehende Zuordnung zwischen dem am Schaltaktor angeschlossenen Türöffner und der Türstation zu löschen, ist folgendermaßen vorzugehen:

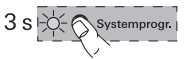

1. Drücken Sie am Steuergerät für 3 s die Taste "Systemprogr.", um den Programmiermodus zu starten (s. S. 19).

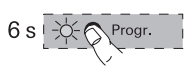

2. Drücken Sie am Schaltaktor für 6 s die Taste "Progr.", um alle Zuordnungen vom Schaltaktor zu den Türstationen zu löschen.

Nach 3 s beginnt die LED zu blinken. Halten Sie die Taste für weitere 3 s gedrückt, bis die LED neben der Programmiertaste "Progr." schnell blinkt.

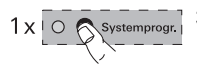

3. Drücken Sie am Steuergerät die Taste "Systemprogr.", um den Programmiermodus zu beenden.

#### **Austausch defekter Ruftastenaufsätze einer Türstation Unterputz**

An einer Türstation Unterputz können Sie defekte Türstations-Ruftastenaufsätze austauschen, ohne alle Zuordnungen neu zu programmieren:

1. Tauschen Sie alle defekten Ruftastenaufsätze gegen Neue aus.

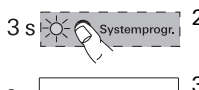

2. Drücken Sie am Steuergerät für 3 s die Taste "Systemprogr.", um den Programmiermodus zu starten (s. S. 19).

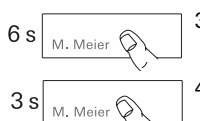

- 3. Drücken Sie an der Türstation für 6 s eine beliebige Ruftaste, um die bestehenden Zuordnungen zu löschen.
- 4. Drücken Sie an der Türstation für 3 s alle Ruftasten nacheinander in der Reihenfolge der ersten Inbetriebnahme, um die Zuordnungen wieder herzustellen.
- 3 Der Austausch und die alte Zuordnung von Ruftastern ist hiermit wiederhergestellt. Es ist kein weiterer Programmiervorgang an den Wohnungsstationen erforderlich.

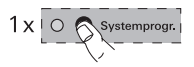

- 5. Drücken Sie am Steuergerät die Taste "Systemprogr.", um den Programmiermodus zu beenden.
- 6. Führen Sie einen Funktionstest durch. Falls die Ruftasten in falscher Reihenfolge zugeordnet wurden, wiederholen Sie den Arbeitsablauf und drücken die Ruftasten in umgekehrter Reihenfolge.

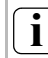

### **i Austausch eines Türkommunikations-Busankopplers**

Beim Austausch eines Türkommunikations-Busankopplers muss das System wieder neu in Betrieb genommen werden, d.h. der Zugang zur Wohnungsstation bzw. dem Etagenruftaster ist erforderlich.

#### **LED-Anzeigen an den BUS-Teilnehmern**

Die LED der Wohnungsstationen Freisprechen, Komfort mit Hörer, Aufputz Freisprechen sowie des Aufputz Gongs zeigen den Anlagenzustand an:

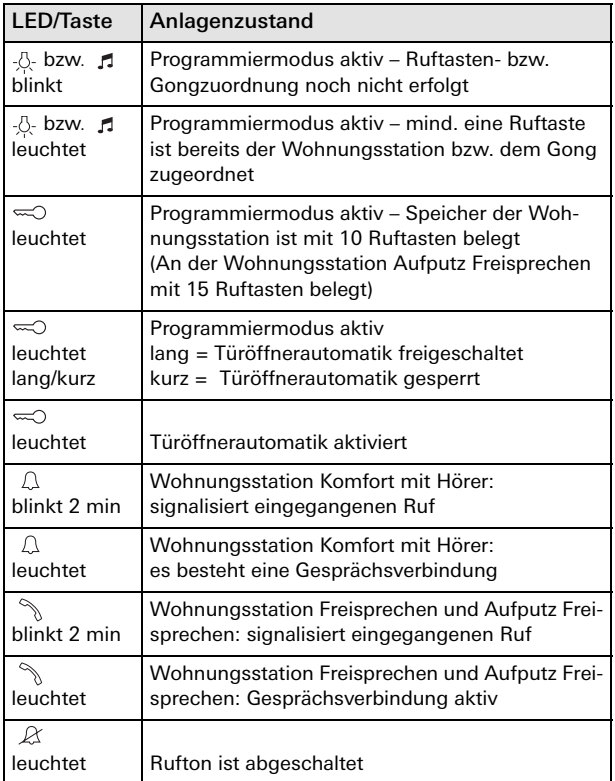

Im Programmiermodus werden anhand von Quittiertönen die folgenden Zustände signalisiert:

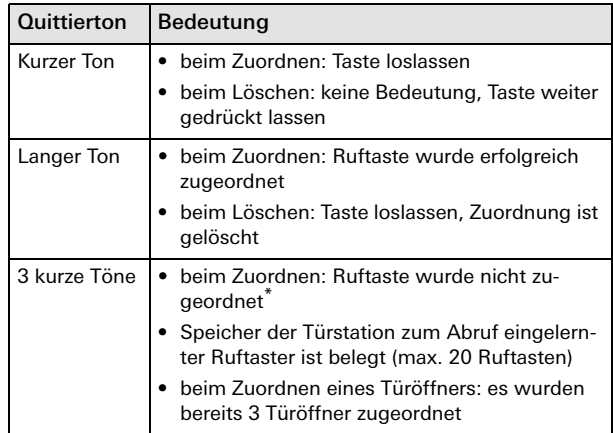

\*eine Ruftaste kann nicht zugeordnet werden, wenn:

• der Speicher der Wohnungsstation bereits mit 10 (15) Ruftasten belegt ist.

In diesem Fall leuchtet die LED  $\approx$  der Wohnungsstation Freisprechen, Freisprechen Aufputz und der Wohnungsstation Komfort mit Hörer. Einer Wohnungsstation können max. 10 Ruftasten zugeordnet werden (Wohnungsstation Aufputz Freisprechen max. 15 Ruftasten).

- vorher keine Ruftaste an der Tür- oder Wohnungsstation gedrückt wurde.
- alle vorher gedrückten Ruftasten bereits anderen Wohnungsstationen zugeordnet wurden.

<span id="page-53-0"></span>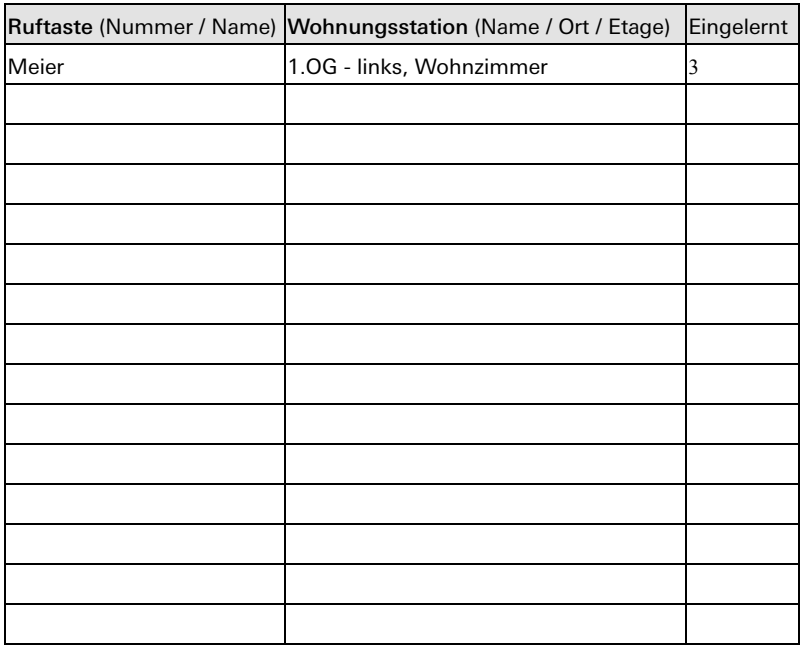

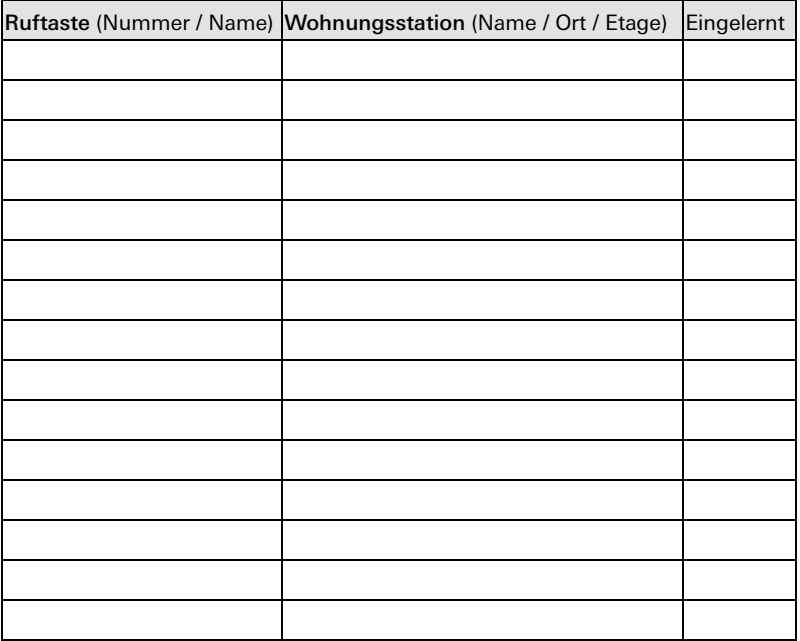

#### **Gewährleistung**

Wir leisten Gewähr im Rahmen der gesetzlichen Bestimmungen.

\_\_\_\_\_\_\_\_\_\_\_\_\_\_\_\_\_\_\_\_\_\_\_\_\_\_\_\_\_\_\_\_\_\_\_\_\_\_\_\_\_\_\_

Bitte schicken Sie das Gerät portofrei mit einer Fehlerbeschreibung an unsere zentrale Kundendienststelle.

Gira Giersiepen GmbH & Co. KG Service Center Dahlienstraße 12 D-42477 Radevormwald

Gira Giersiepen GmbH & Co. KG Elektro-Installations-Systeme Postfach 1220 42461 Radevormwald Tel +49 (0) 2195 / 602 - 0 Fax +49 (0) 21 95 / 602 - 339 www.gira.de info@gira.de

# GIRA